## Электронная школа.

## Вход в Электронную школу.

1. Выходим на школьный сайт:

<http://school27-murman.my1.ru/>

2. Выбираем пункт меню:

Электронная школа

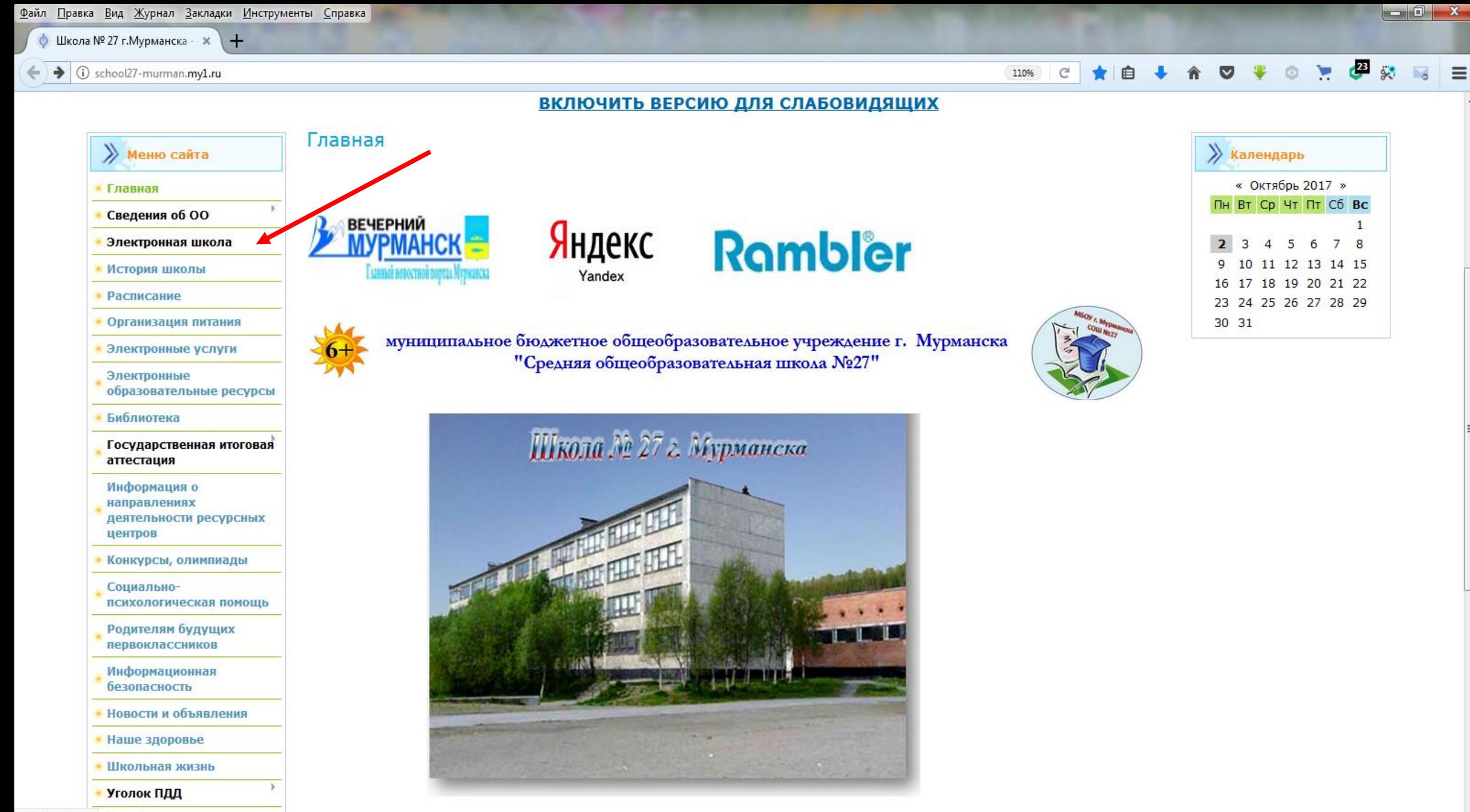

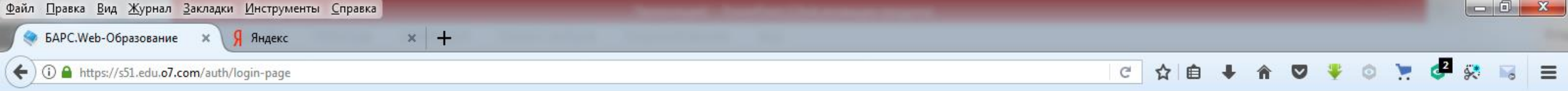

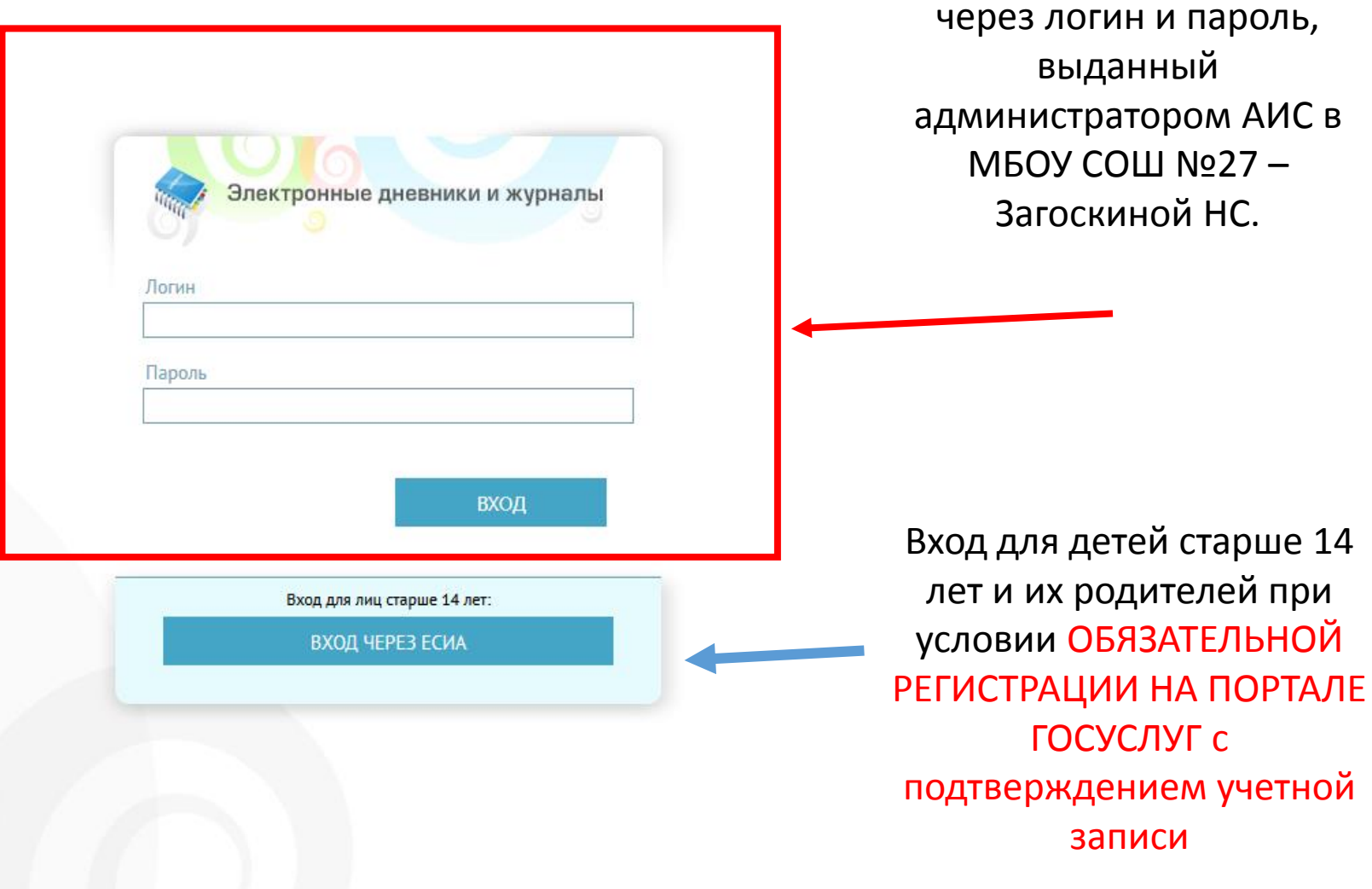

Вход для детей до 14 лет

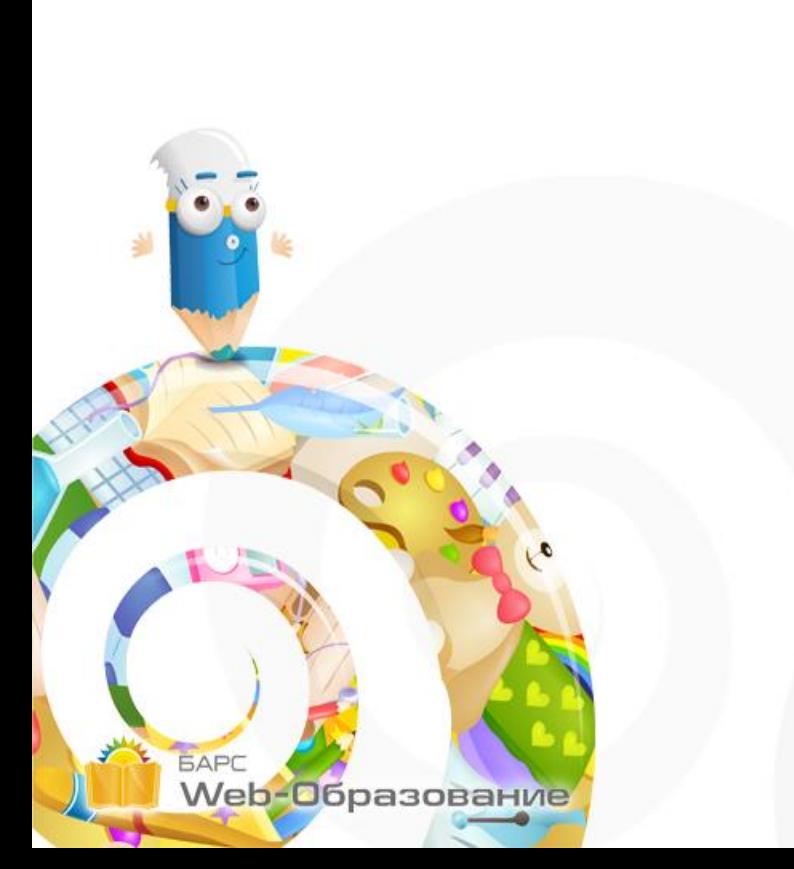

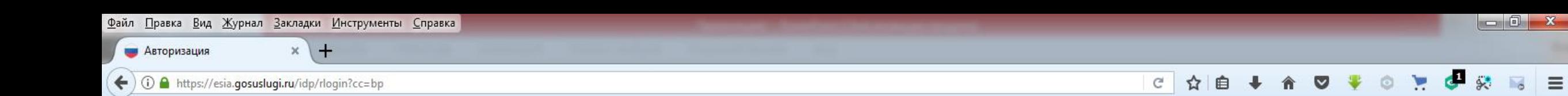

Вводите данные – номер телефона или СНИЛС, пароль, которым вы пользуетесь для выхода на портал ГОСУСЛУГ

**Обязательно**: классный руководитель должен внести данные родителей в ЭШ (паспортные данные и СНИЛС) Только в этом случае вы попадете на страничку дневника к своим детям.

## **ГОСУСЛУГИ**

Доступ к сервисам электронного правительства

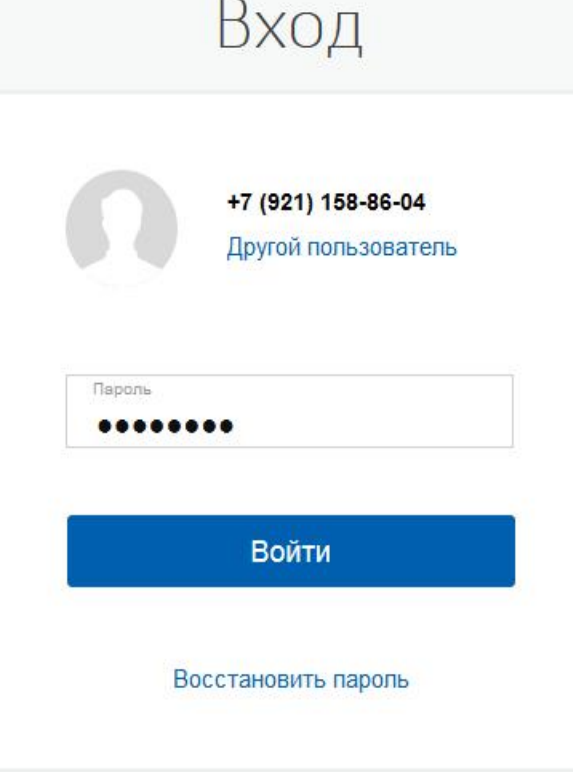

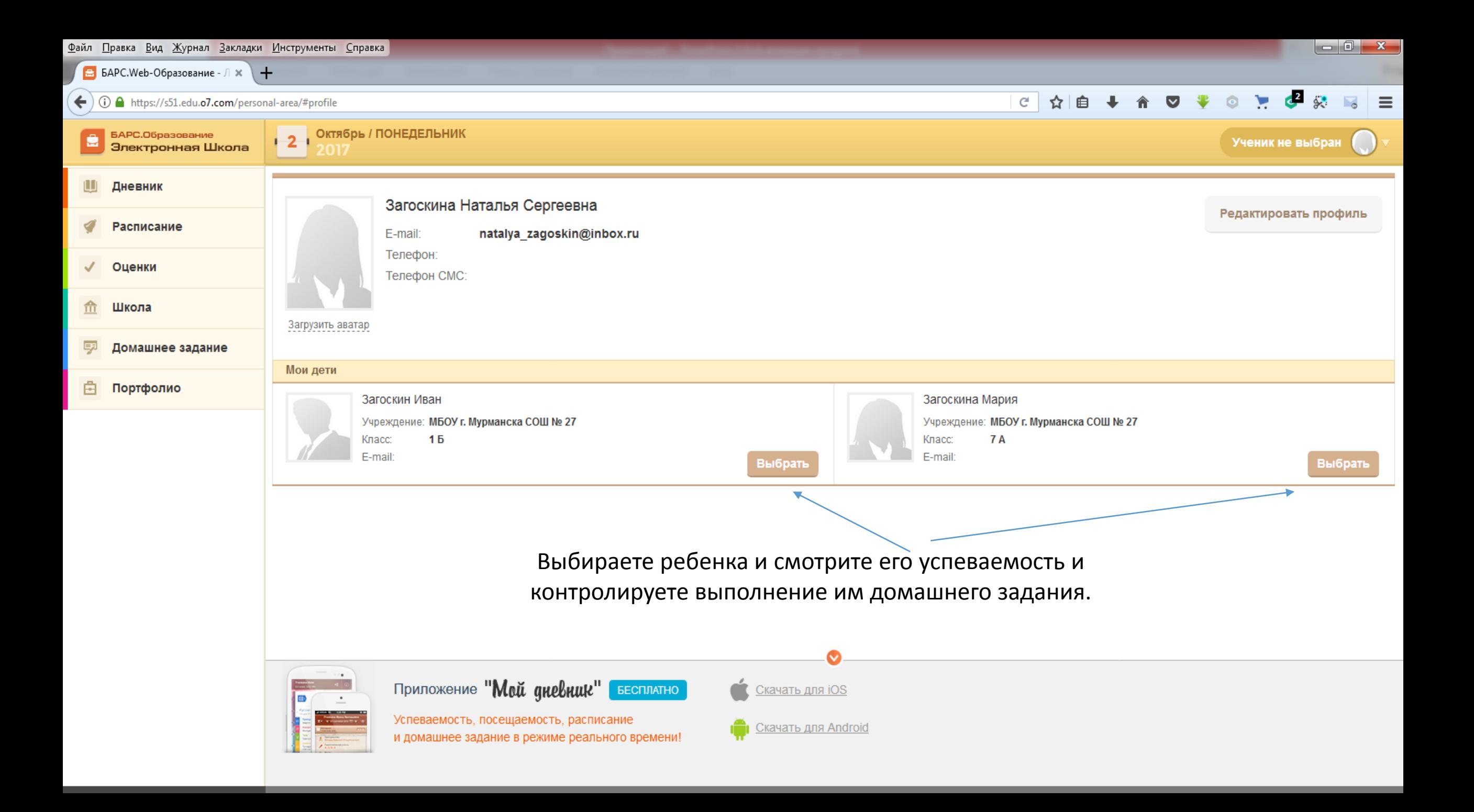

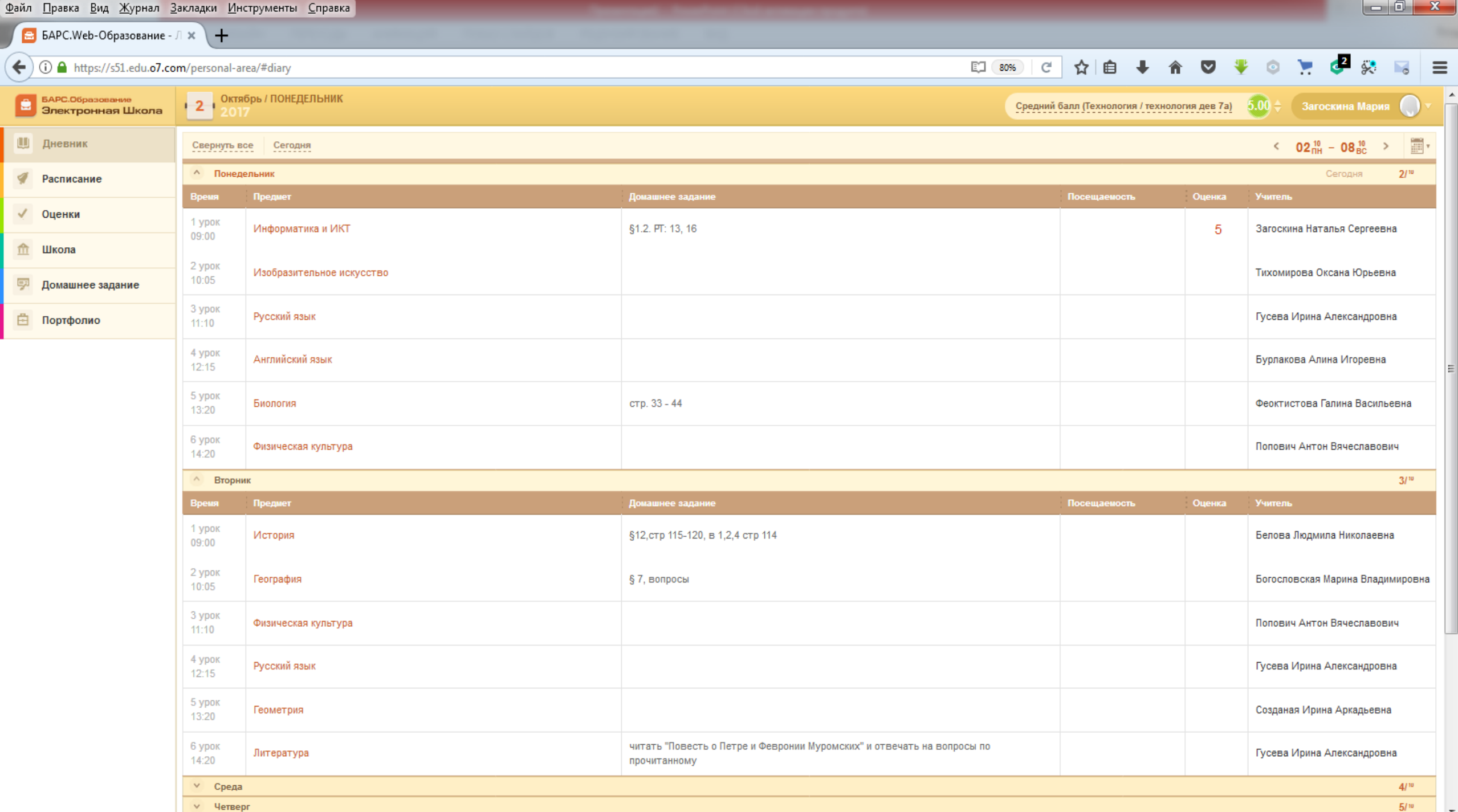

## **Минуя регистрацию на портале ГОСУСЛУГ дети старше 14 лет могут попасть на страничку своего дневника, скачав мобильное приложение МОЙ ДНЕВНИК от БАРС-ГРУПП (для смартфонов, планшетов).**

 $[+]$ 

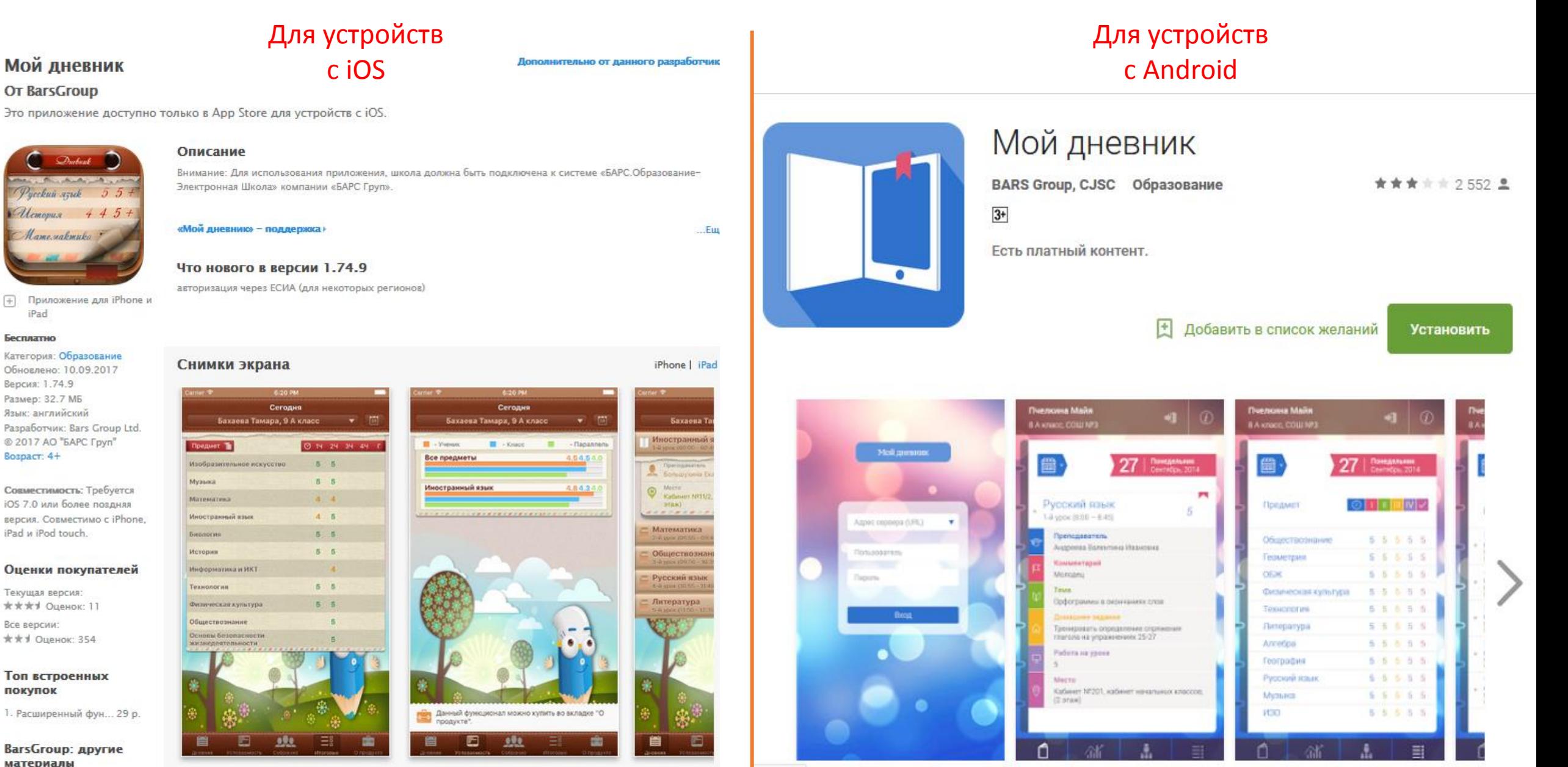